## 缓考网上报名操作流程

- 1. 报名申请→教学项目报名→缓考;
- 2. 点击"报名";

3. 选中课程→填写原因→上传附件→提交申请;学生必须上传能够直接证明所述原因的附件,

- 身体患有疾病者必须提供医院出具的诊断证明的图片。
- 4. 附件不充分者不予通过。已结束考试的课程不予通过。
- 5. 点击流程跟踪,可查看审批流程状态。

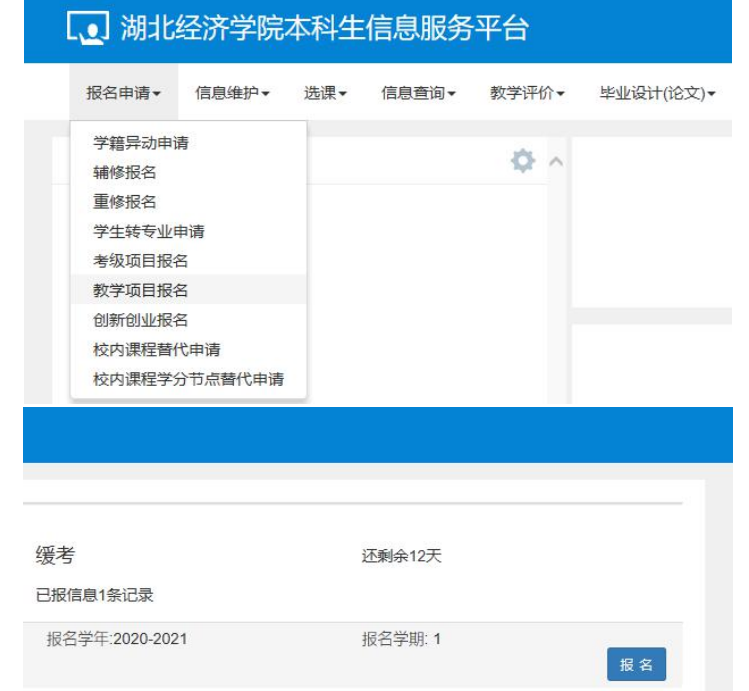

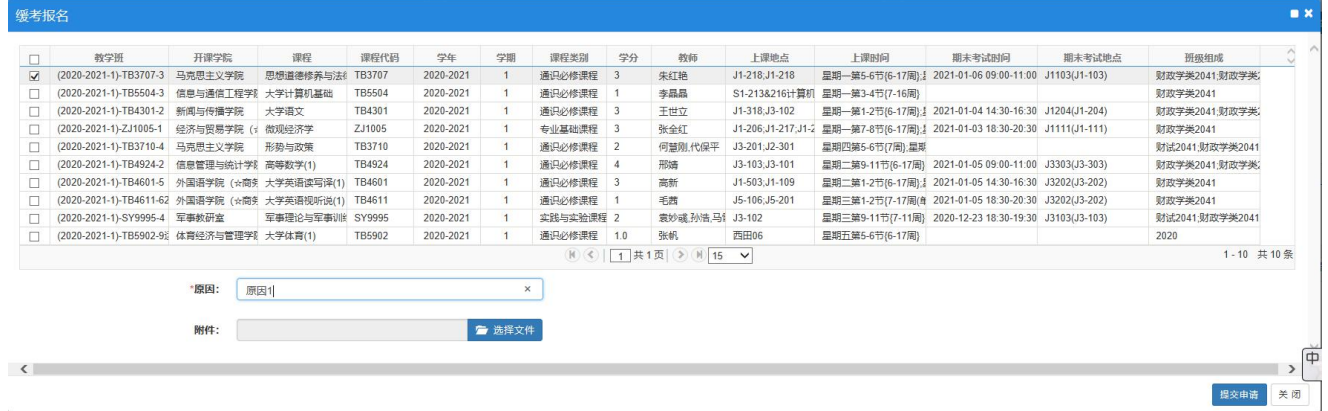

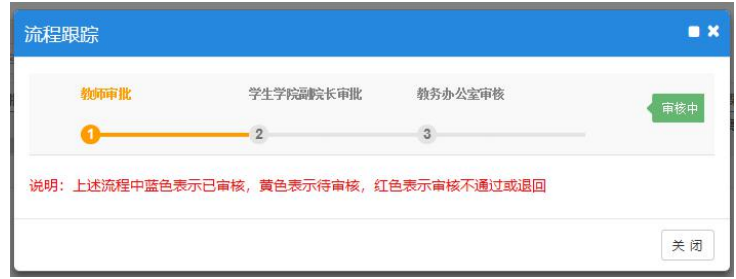